# **Portfolio management**

This page explains how to manage the account's application portfolios.

#### **Contents**:

- [Add a new portfolio](#page-0-0)
- [Edit a portfolio](#page-0-1)
- [Delete a portfolio](#page-1-0)

To access the page, go to the **drop-down menu** on the top-right and select **Application Management** > **Portfolio**

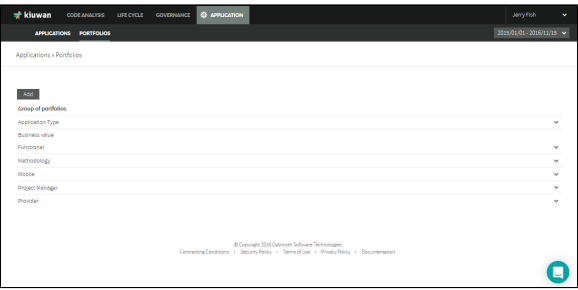

#### <span id="page-0-0"></span>Add a new portfolio

Click **Add** and a new pop-up window appears. This new screen is divided into three sections:

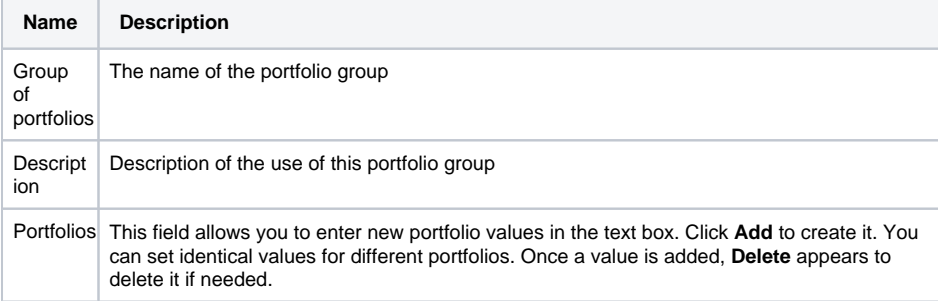

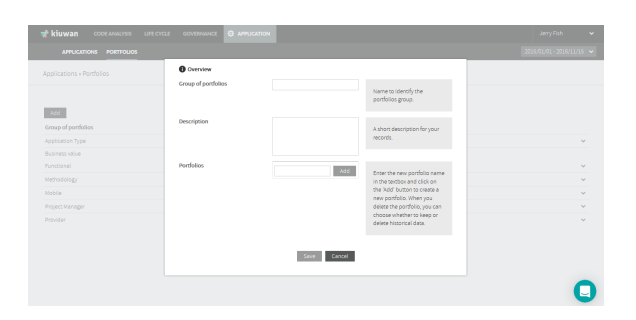

### <span id="page-0-1"></span>Edit a portfolio

To add new values to a portfolio group or remove existing ones, open the **drop-down menu on the right** and select **Edit**.

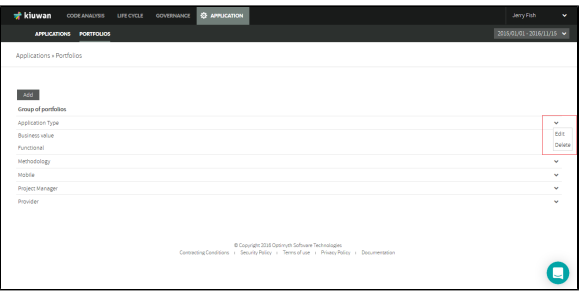

## <span id="page-1-0"></span>Delete a portfolio

The **Delete** action allows you to delete a portfolio group.